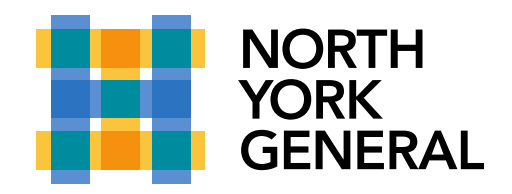

General Site 4001 Leslie Street Toronto, ON M2K 1E1 T 416.756.6000 nygh.on.ca

## **MFA -App Lock Feature**

App Lock helps keep your one-time verification codes, app information, and app settings more secure. When App Lock is enabled, you'll be asked to authenticate using your device PIN or biometric every time you open Authenticator. App Lock also helps ensure that you're the only one who can approve notifications by prompting for your PIN or biometric any time you approve a sign-in notification. You can turn App Lock on or off on the Authenticator Settings page. By default, App Lock is turned on when you set up a PIN or biometric on your device.

## **How to disable App Lock on your device?**

1. Go to you Microsoft Authenticator app

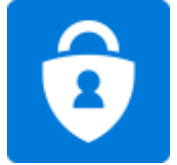

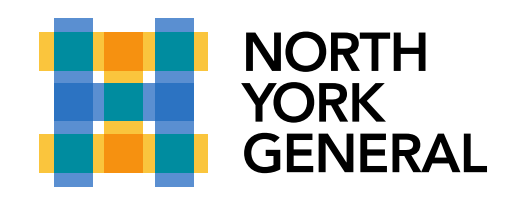

General Site 4001 Leslie Street Toronto, ON M2K 1E1 T416.756.6000 nygh.on.ca

2. "On your app" Click on 3 dots and go to Settings

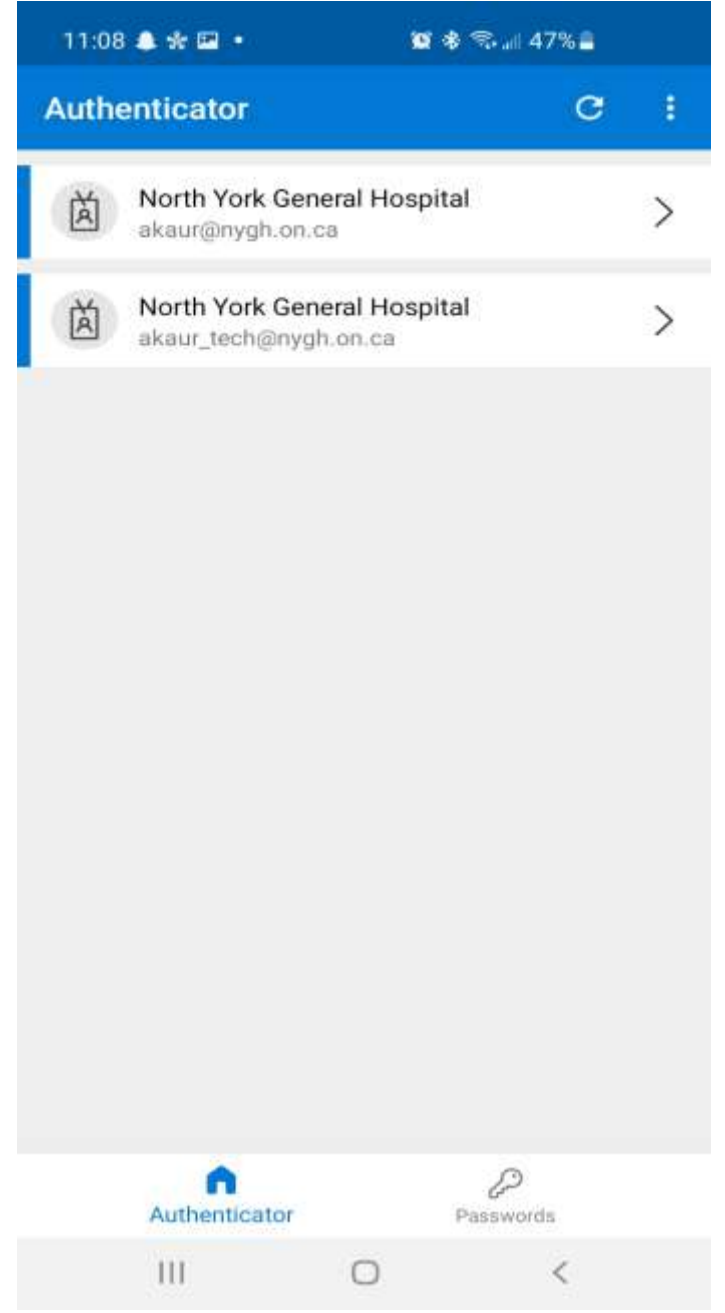

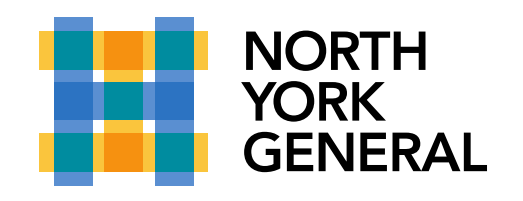

General Site 4001 Leslie Street Toronto, ON M2K 1E1 T416.756.6000 nygh.on.ca

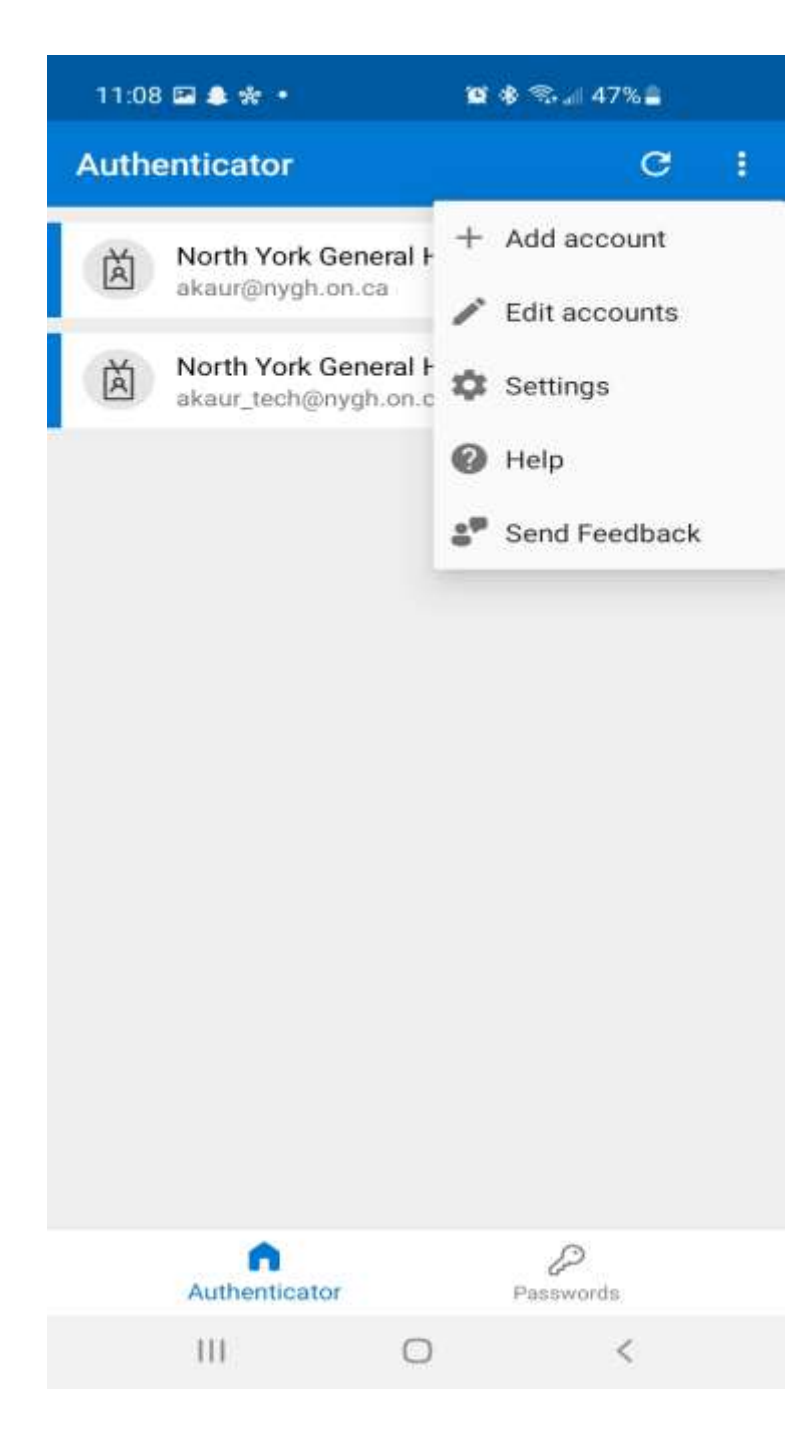

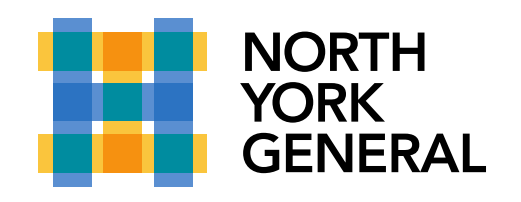

General Site 4001 Leslie Street Toronto, ON M2K 1E1 T 416.756.6000 nygh.on.ca

3. Disable App Lock

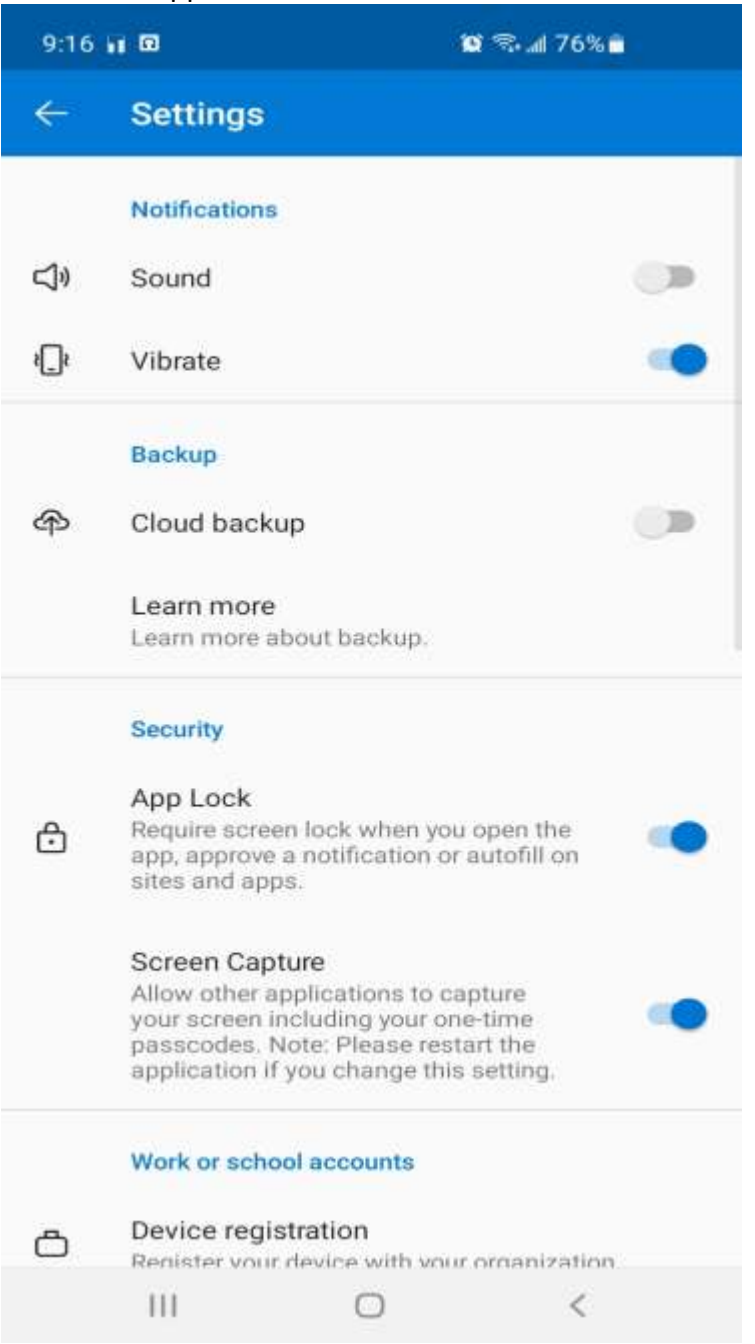